# Vostro 14 5000 Series

Quick Start Guide

## 1 Connect the power adapter and press the power button

توصيل مهايئ التيار والضغط على زر التشغيل

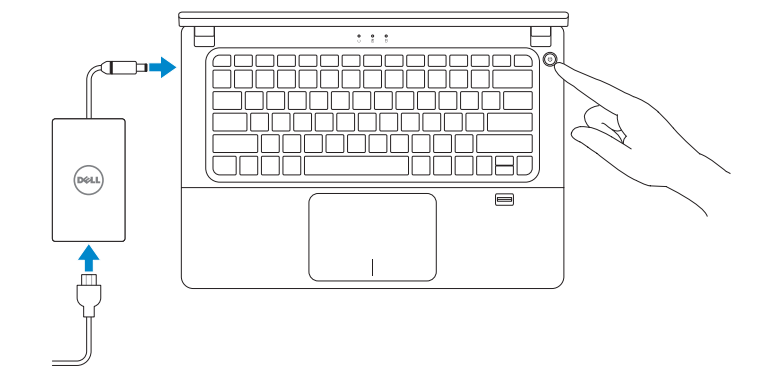

## Locate Dell apps

تحديد موقع تطبيقات Dell

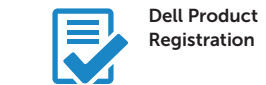

Register your computer تسجيل الكمبيوتر

SupportAssist Check and update your computer

التحقق من الكمبيوتر الخاص بك وتحديثه

### 2 Finish Windows 10 setup

إنهاء إعداد 10 Windows

### Enable Support and Protection

تمكين الدعم والحماية

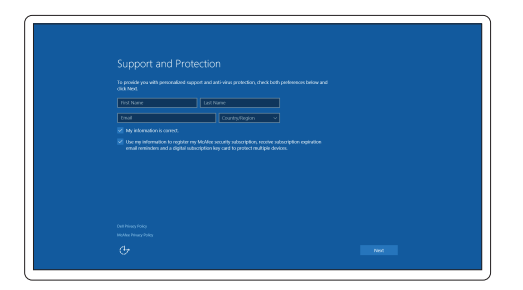

### Connect to your network

التوصيل بالشبكة

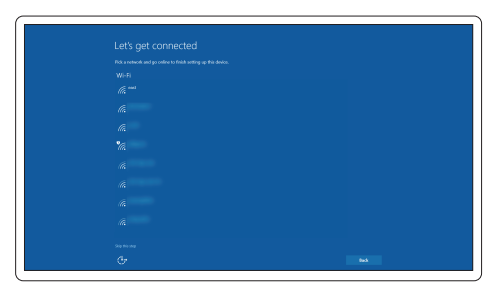

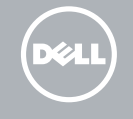

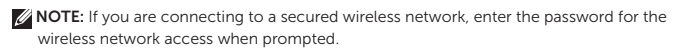

**مالحظة:** في حالة اتصالك بشبكة السلكية مؤمنة، أدخل كلمة المرور لوصول الشبكة الالسلكية عند مطالبتك.

### Sign in to your Microsoft account or create a local account

قمب تسجيل الدخول إلى حساب Microsoft أو قم بإنشاء حساب محلي

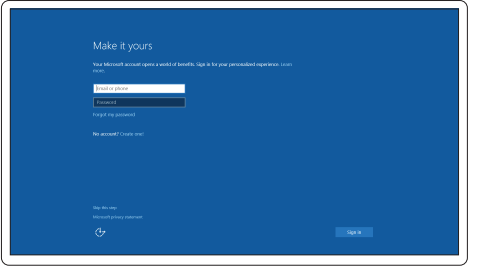

# Features

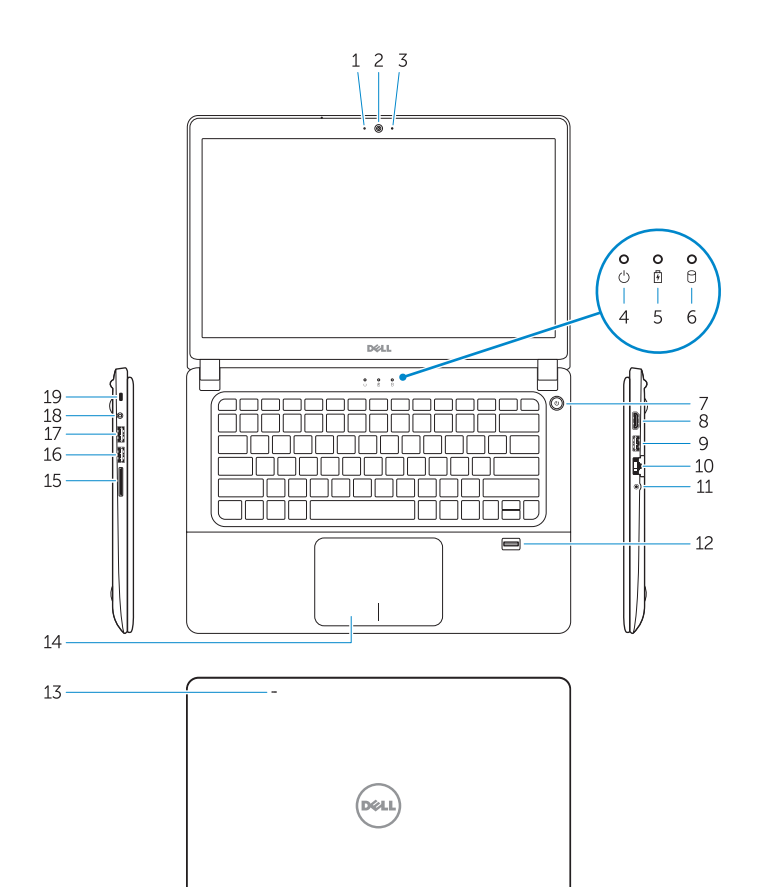

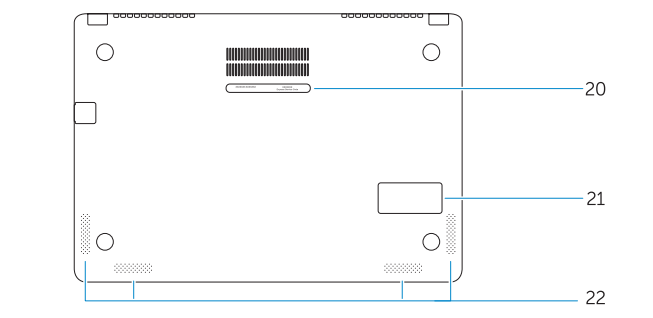

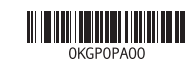

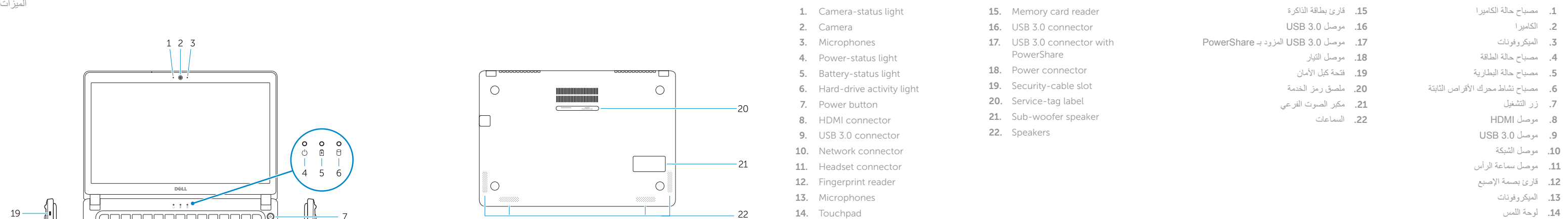

## Dell.com/support Dell.com/support/manuals Dell.com/support/windows Dell بـ االتصال Dell.com/contactdell Dell.com/regulatory\_compliance P41G P41G002 Vostro 14-5480

### Product support and manuals

دعم المنتج والدالئل

## **Contact Dell**<br>Dell الاتصال بـ Dell

Regulatory and safety ممارسات األمان والممارسات التنظيمية

Regulatory model

الموديل التنظيمي

Regulatory type النوع التنظيمي

Computer model موديل الكمبيوتر

© 2015 Dell Inc. © 2015 Microsoft Corporation.

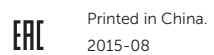